BG交易所下载链接, Bitget APP下载中国版分享

1、苹果(IOS)端:

方法1: 切换到海外苹果ID,在苹果商店搜索下载即可;

 方法2: 打开此链接到浏览器,并在设备上打开设置-通用vpn与设备管理-点击信任即可

2. 安卓端:

步骤1: 打开此链接到浏览器;

步骤2: 点击"备用通道2" 下载(如果提示阻挡,打开飞行模式即可)

 要注意的是,在我们注册完之后,一定要进行实名认证,不然没办法使用所用服 务。

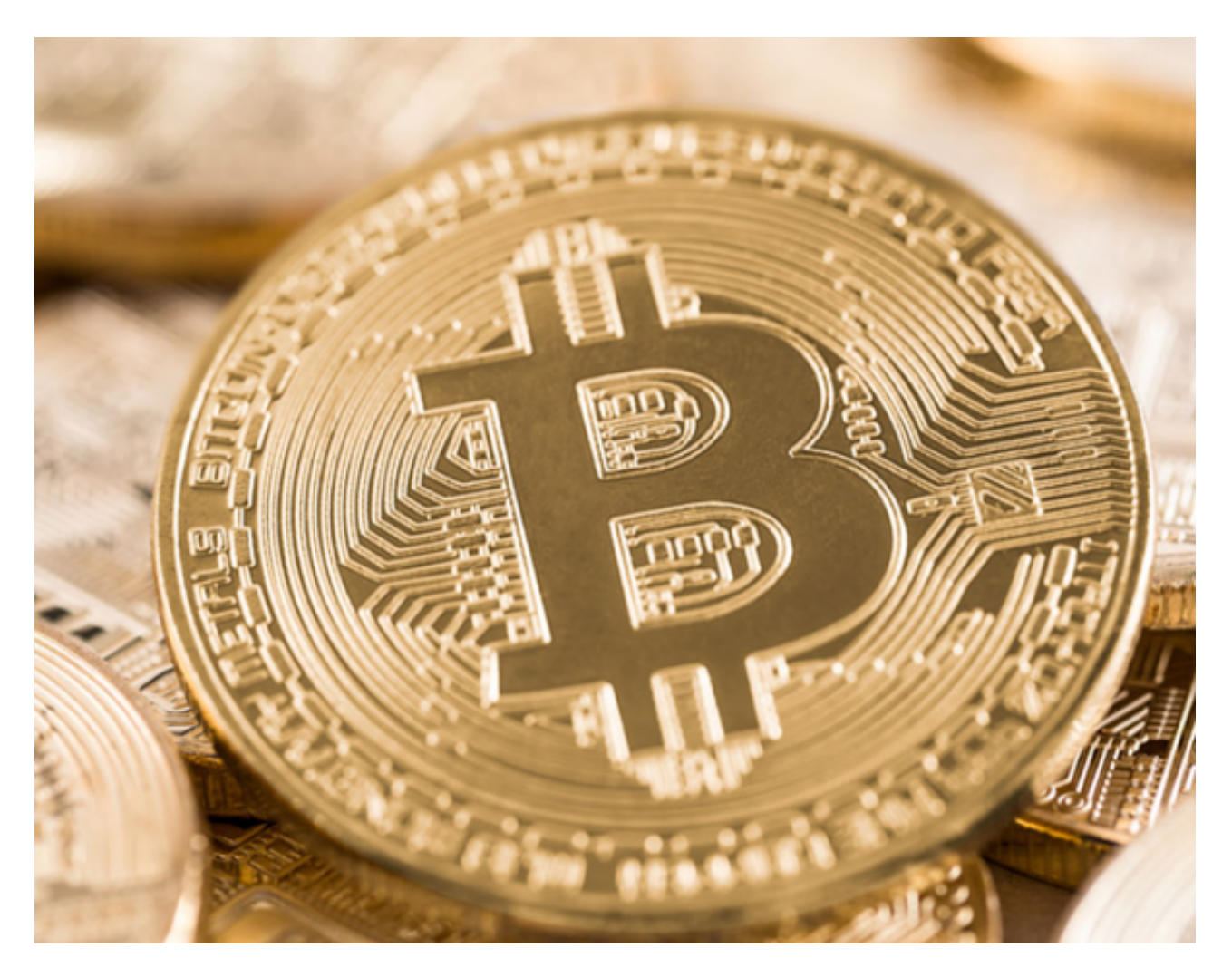

在Bitget交易所官网,投资者能干什么

 首先就是最重要的虚拟货币交易了。Bitget交易所是全球领先的加密资产跟单交易 平台,为用户提供着450多种币种以及超过580个交易对。投资者想要入局虚拟货 币赛道,只需在Bitget交易所官网便可实现。

 市场行情的实时分享。Bitget交易所官网提供着各类加密货币的市场行情,投资者 可以了解到各个交易对的最新价和涨跌幅度;还能了解到哪类币种最受欢迎或是出 现了哪些新币种,可以让投资者的交易快人一步。最最重要的,他们还提供着一些 洞察市场局势的观点,只为让交易变得更稳妥。

Bitget的创新产品。众所周知, Bitget是首家推出USDT合约和跟单交易的加密交 易所,他们的创新能力是毋庸置疑的,成立多年,为众多投资者推出了跟单交易、 合约交易、现货交易和理财赚币等多个创新产品。这些产品可以让投资者的交易变 得更简单,在他们的官网上不仅有详细的产品介绍,还有使用方法,帮助投资者快 速入门。

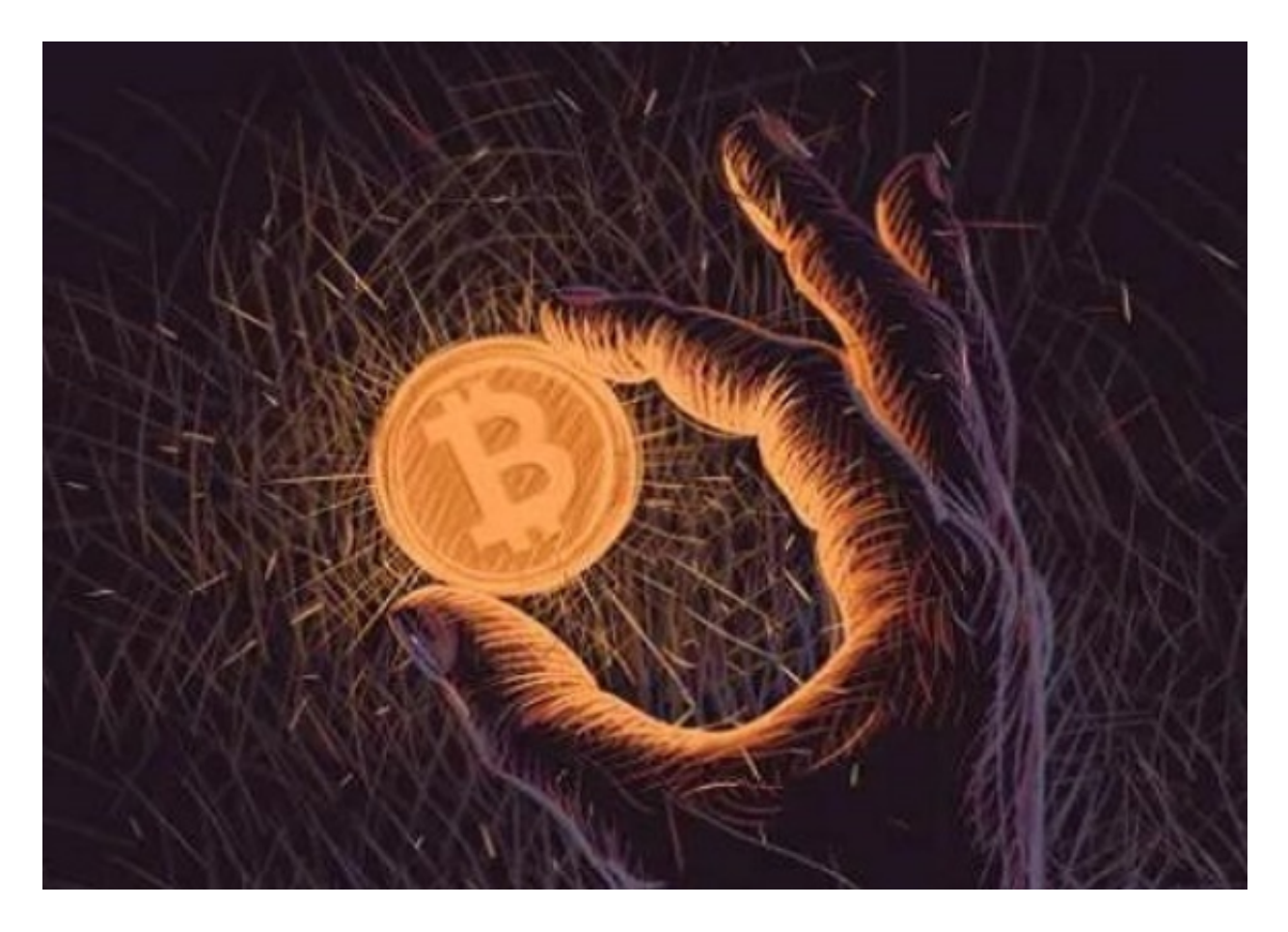

在 Bitget 账户之间内部划转资产

登录 Bitget 账户,点击"资产" —— "提币"

选择"资产内部划转"

输入接收人的手机号/邮箱/UID,并输入数额。

注意:内部划转完全零费用。划转大概需要 1 至 3 分钟。

充值错误

如果您遇到充值错误问题,请遵照以下引导:

情况一:充值到非 Bitget 地址:Bitget 无法帮助您索回资产。

情况二:充值金额小于最小充值金额:Bitget 无法帮助您完成账户充值。

 情况三:将 A 代币充值到 B 代币地址(例如,将 BTC 充值到了 Bitget BCH 地址)。请将您的UID、充值代币名称、充值数量、充值地址、区块链交易 ID 以及遇到的具体情况通过邮件发送至我们的客服。

情况四:充值未在 Bitget 上币的币种

请向在线客服寻求帮助,或发送邮件至 support@bitget.com。

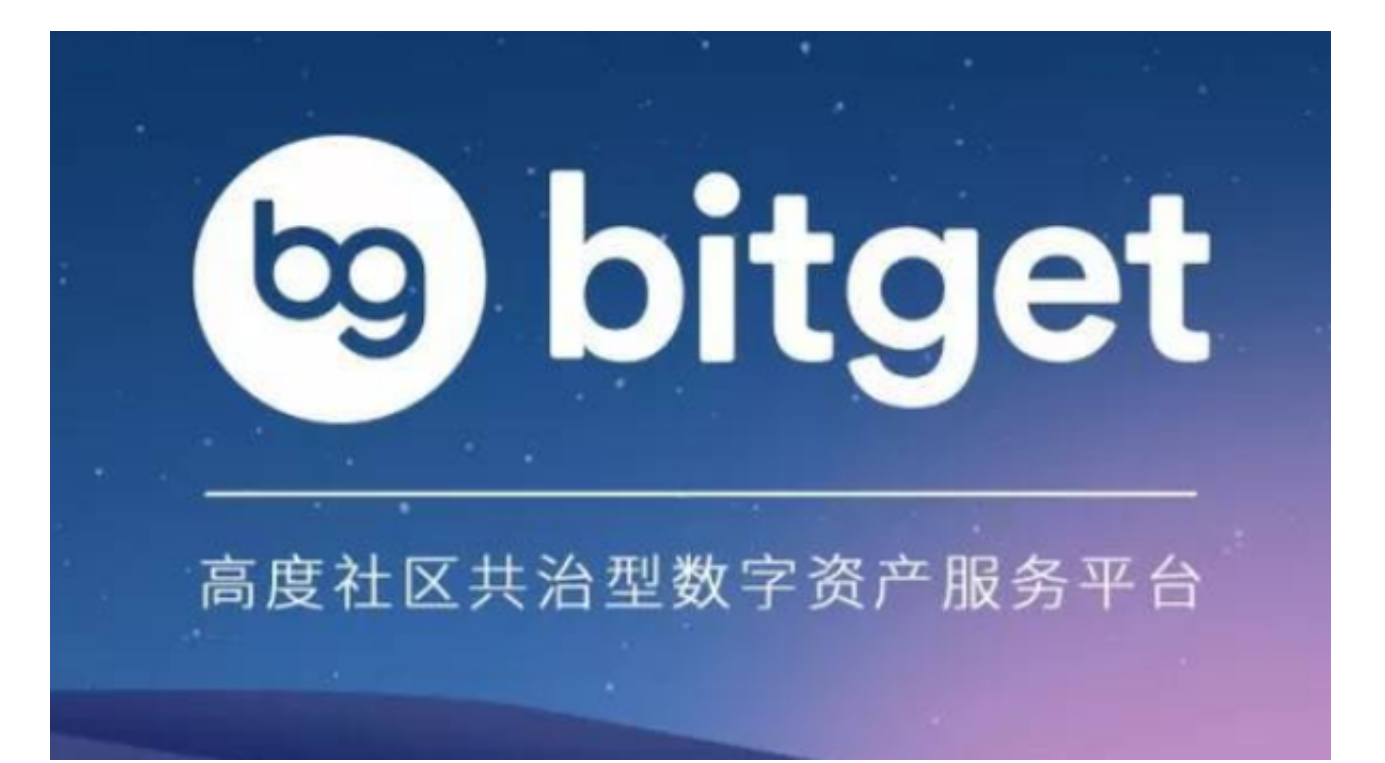

BG交易所下载链接, Bitget

APP下载中国版分享到这里就结束了, 投资者可以按照步骤去下载了!